# **GP-PRO/PBIII for Windows Device/PLC CONNECTION MANUAL**

# **Keyence Corporation PLC**

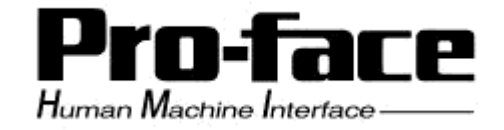

# **Reading the GP-PRO/PBIII Device/PLC Connection Manual**

This document is designed as an addition to the latest GP-PRO/PBIII for Windows Device/PLC Connection manual's Keyence Corporation data.

When connecting a Factory Gateway unit, please substitute the words "Factory Gateway" for this document's "GP/GLC/ST".

2.18 Keyence

2.18.1 System Structure

The following describes the system structure for connecting the GP to Keyence PLCs.

*The Cable Diagrams mentioned in the following tables are listed in the section titled "2.18.2 Cable Diagrams".*

 **KZ-300/KZ-350 Series** (using Link I/F)

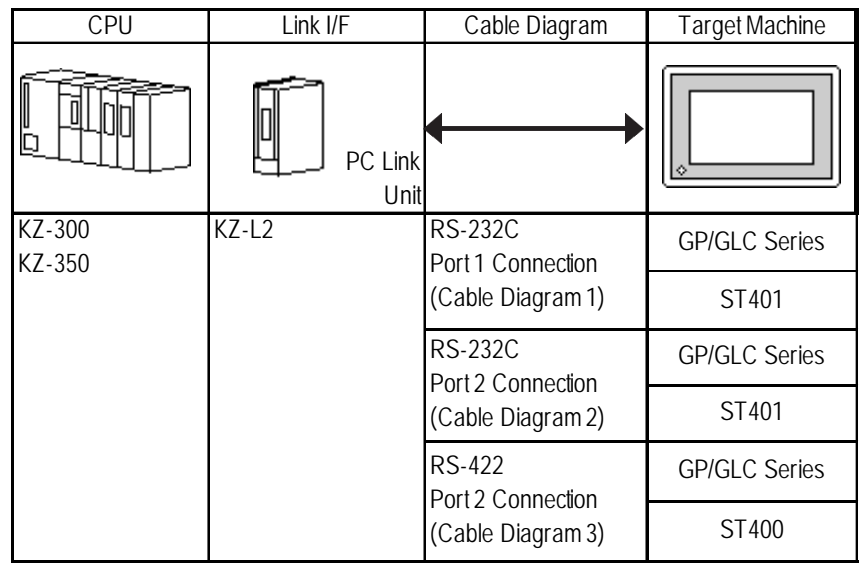

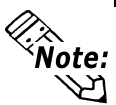

**Port 1 and Port 2 can be connected at the same time on the GP. When connected at the same time, the Communication Setup for Port 1 and Port 2 must be the same.**

#### **KZ-A500 Series** (using Link I/F)

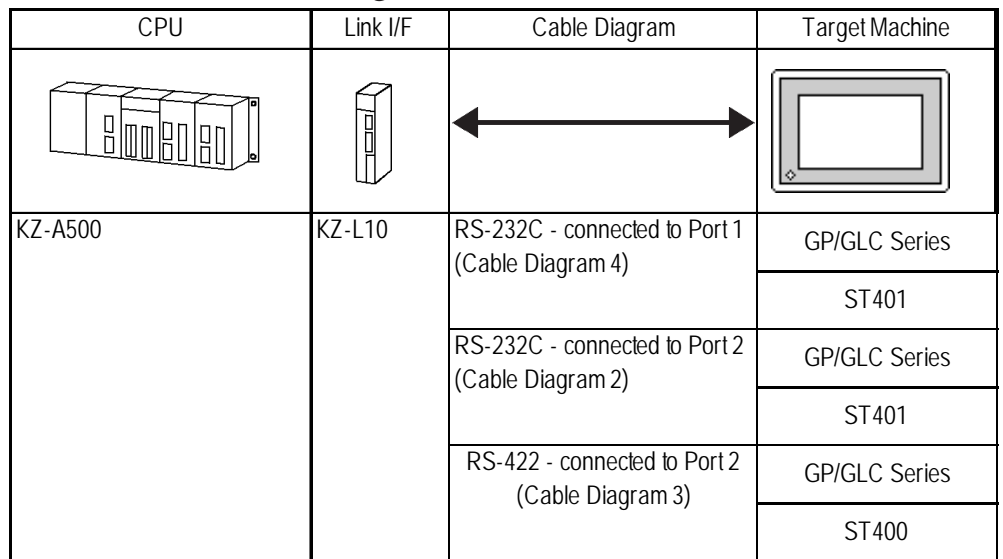

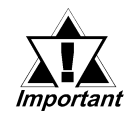

*Port 1 (RS232C), Port 2 (RS232-C or RS422) and the modular controller on CPU unit can be used at the same time.*

| <b>CPU</b> | Cables                  | Connector                  | Target Machine       |
|------------|-------------------------|----------------------------|----------------------|
|            | п<br>Modular<br>Modular |                            | ∘                    |
| KZ-A500    | Keyence Co.<br>OP-26487 | Keyence Co.<br>OP-26485 *1 | <b>GP/GLC Series</b> |
|            |                         | Keyence Co.<br>OP-26486    | ST401                |

**KZ-A500** (CPU Direct Connection)

*\*1 The above CPU cannot be directly connected to GP2300/GP2301/GLC2300 series units because of the connector cover size. In this case, use Digital's CA1-EXCBL/D25-01 extension cable between the connector and the GP/GLC.*

# **Visual KV Series** (CPU Direct Connection)

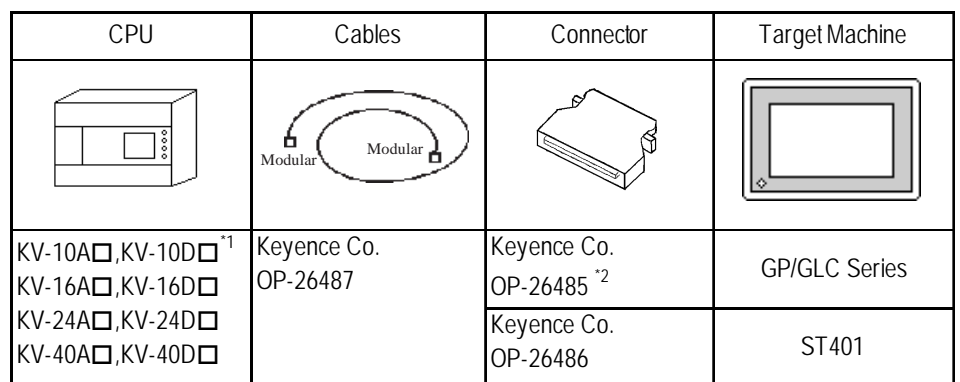

- $*1$  The value of  $\Box$  depends on the PLC specifications.
- *\*2 The above CPU cannot be directly connected to GP2300/GP2301/GLC2300 series units because of the connector cover size. In this case, use Digital's CA1-EXCBL/D25-01 extension cable between the connector and the GP/GLC.*

# **KV-700 Series** (using Link I/F)

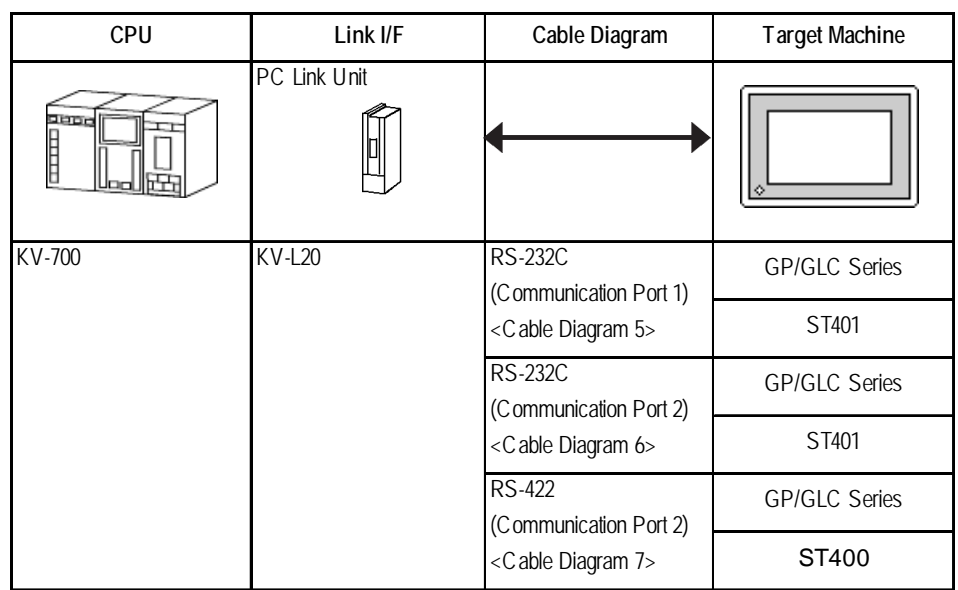

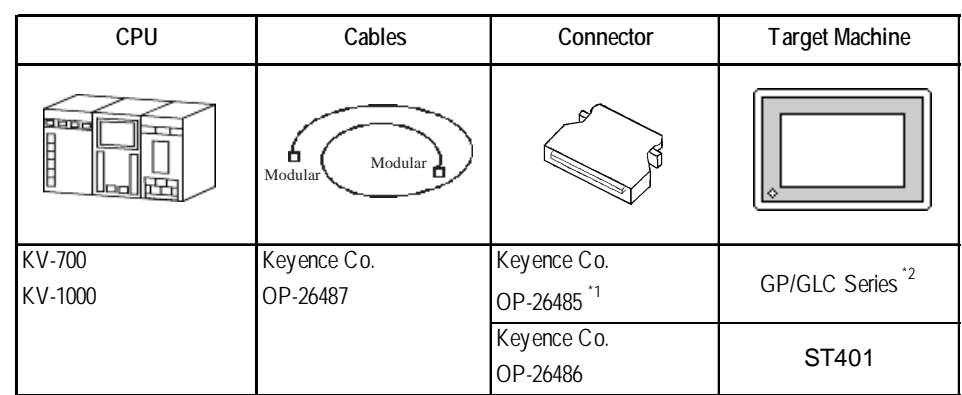

#### **KV-700/KV-1000 Series** (CPU Direct Connection)

*\*1 The above CPU cannot be directly connected to GP2300/GP2301/GLC2300 series units because of the connector cover size. In this case, use Digital's CA1-EXCBL/D25-01 extension cable between the connector and the GP/GLC. \*2 In the GP70 series units, only GP377 series units can be used.*

#### **KV Series** (CPU Direct Connection)

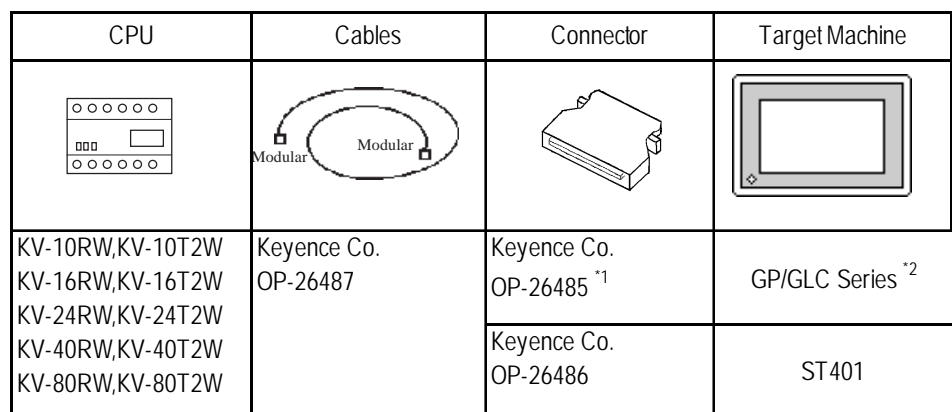

- *\*1 The above CPU cannot be directly connected to GP2300/GP2301/GLC2300 series units because of the connector cover size. In this case, use Digital's CA1-EXCBL/D25-01 extension cable between the connector and the GP/GLC.*
- *\*2 GP70 Series (except for GP377 Series units) and GLC100 Series units cannot be used.*

#### **KV 1000 Series** (Link I/F Connection)

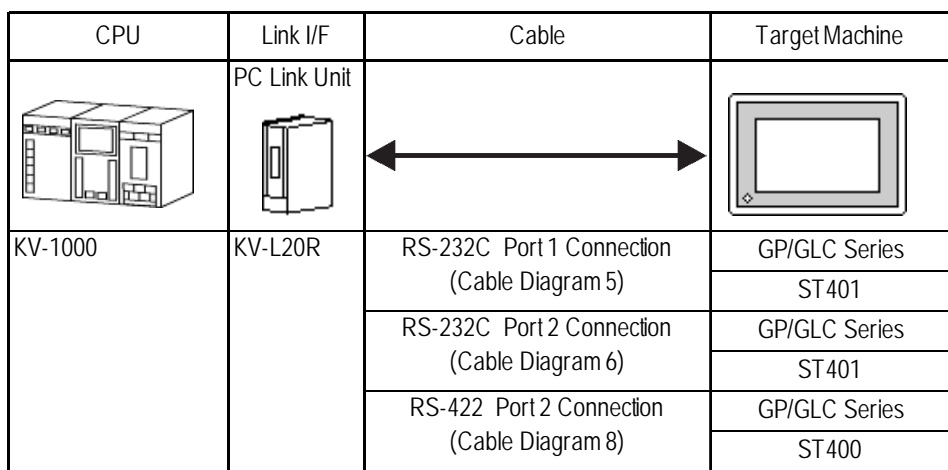

# 2.18.2 Cable Diagrams

The cable diagrams illustrated below and the cable diagrams recommended by Keyence may differ, however, using these cables for your PLC operations will not cause any problems.

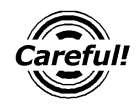

- *• Connect the FG line of the Shield cable to the GP.*
- *• For the RS-232C connection, use a cable length less than 15m.*
- *• If a communications cable is used, it must be connected to the SG (signal ground).*
- *For the RS-422 connection, refer to Keyence's PLC manual for the cable length.*

# **Cable Diagram 1** (RS-232C) **GP/GLC Series Units**

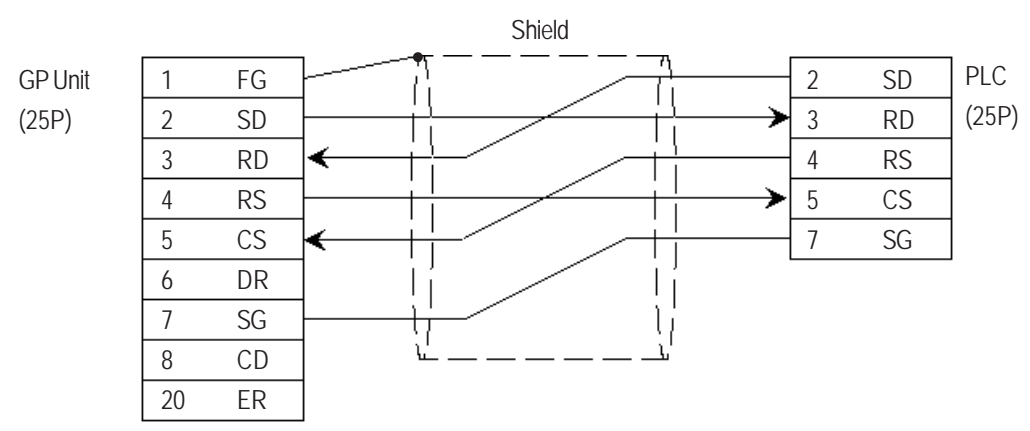

#### **ST401 Unit**

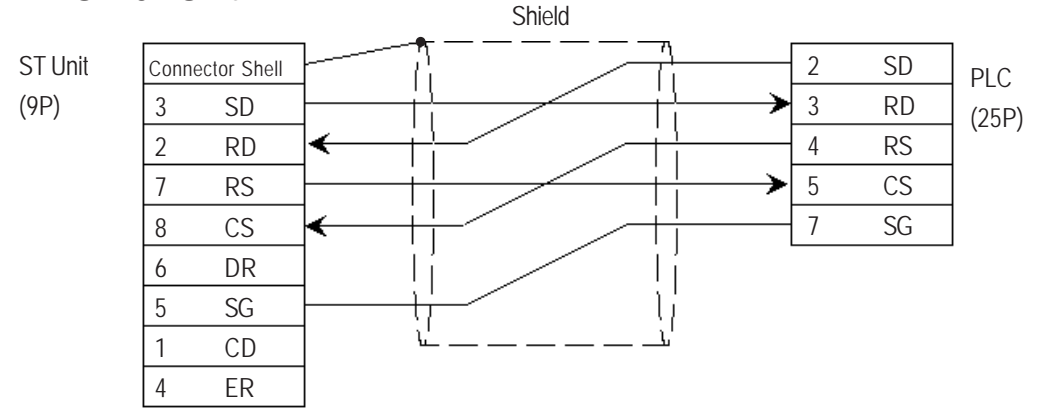

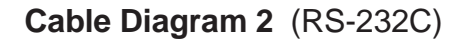

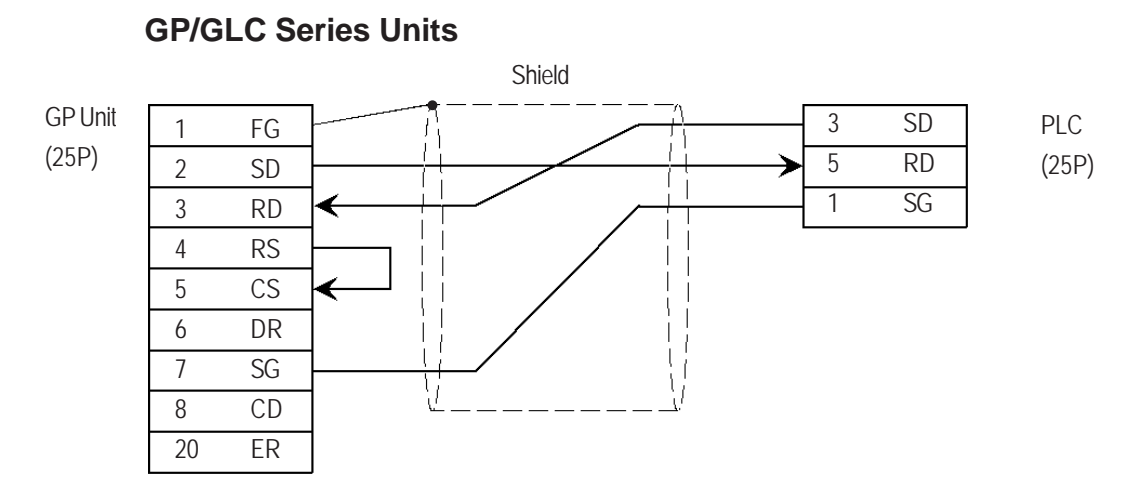

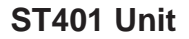

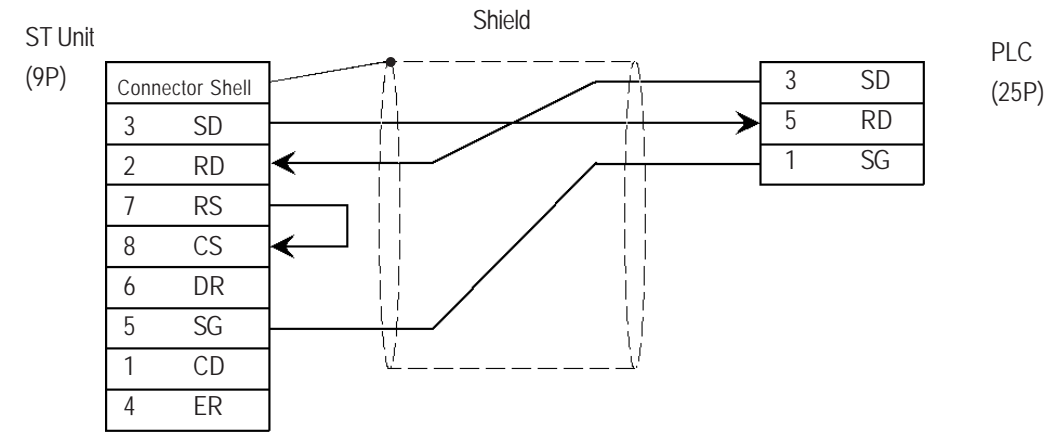

**Cable Diagram 3** (RS-422)

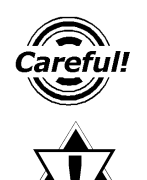

*Important* 

*Turn the PLC's Termination Resistor switch ON.*

**The reading of the A and B signals is reversed on the GP and PLC.**

#### **GP/GLC Series Units**

• When using Digital's RS-422 connector terminal adapter, GP070-CN10-0

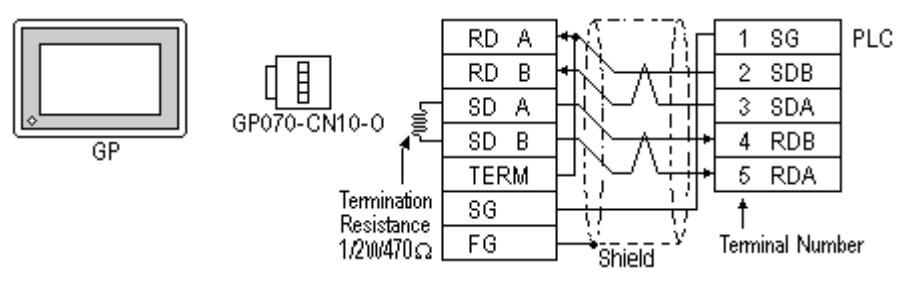

• When using Digital's RS-422 Cable, GP230-IS11-0

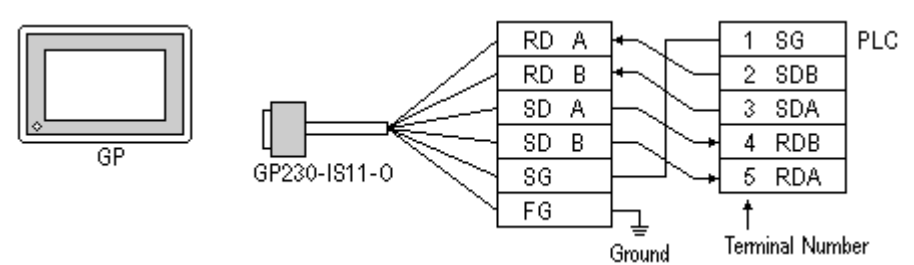

• When making your own cable connections

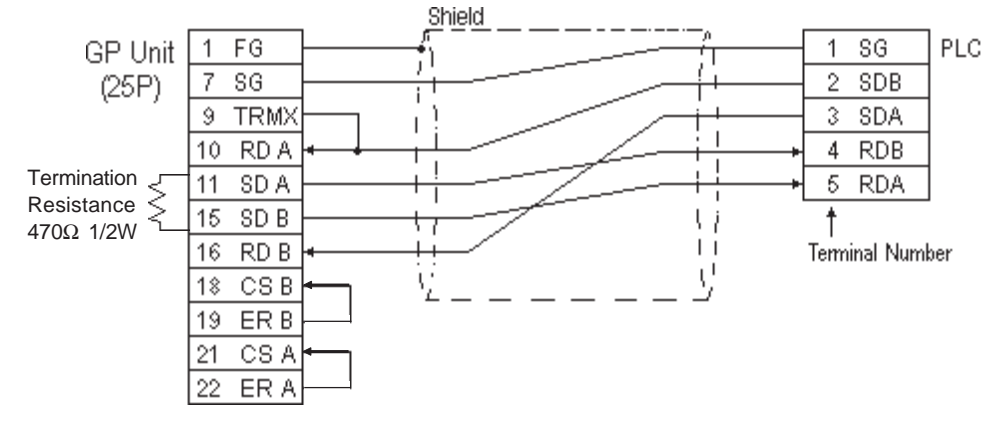

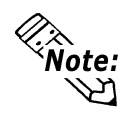

- **Hirakawa Densen's H-9293A (C0-HC-ESV-3P\*7/0.2) is the recommended cable.**
- **When connecting the #9 and #10 pins in the GP Serial I/F, a termination resistance of 100**Ω **is added between RDA and RDB.**
- **When using RS-422 connection, please check the cable length with Keyence PLC User manual.**

#### **ST400 Unit**

• When using Digital's RS-422 cable CA3-CBL422/5M-01

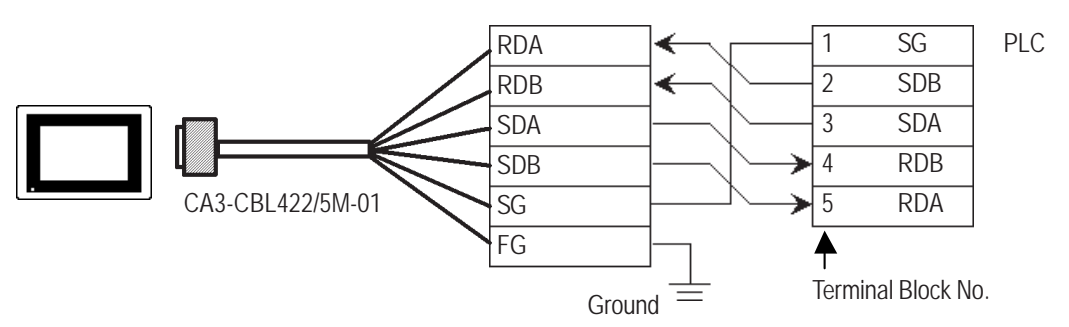

**Be sure to connect the FG terminal to the ground. For information about FG connections, refer to page 1-5 note \*1, in the "Connecting a Device/PLC to the ST unit."**

• When making your own cable connections

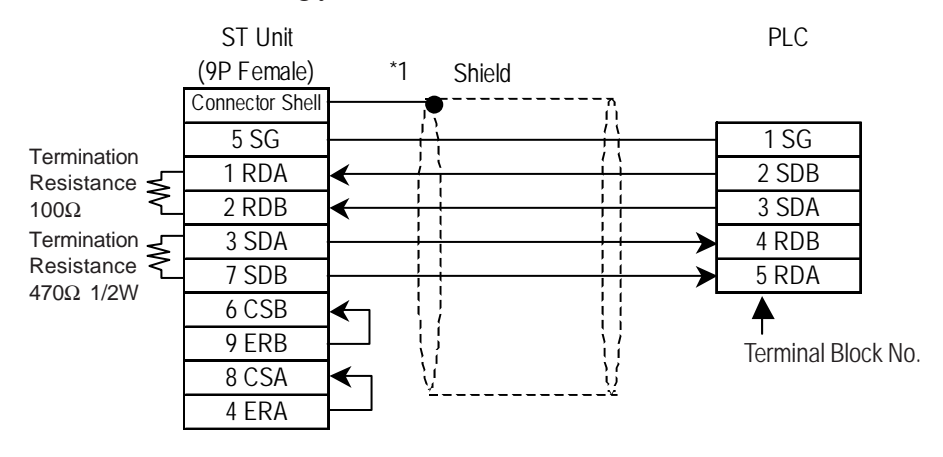

*\*1 Be sure to connect the shield to the Connector Shell. For information about FG connections, refer to page 1-2 "RS422 I/F (ST400)" section's Note, in the "Connecting a Device/PLC to the ST unit."*

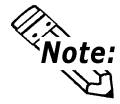

- **Hirakawa Densen's H-9293A (C0-HC-ESV-3P\*7/0.2) is the recommended cable.**
- **When using RS-422 connection, please check the cable length with Keyence PLC User manual.**

#### **Cable Diagram 4** (RS-232C) Port 1

#### **GP/GLC Series Units**

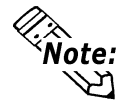

**• When using an RS-232C cable, the cable must be no longer than 15meters.**

**• When using an RS-422 cable, the cable must be no longer than 500meters.**

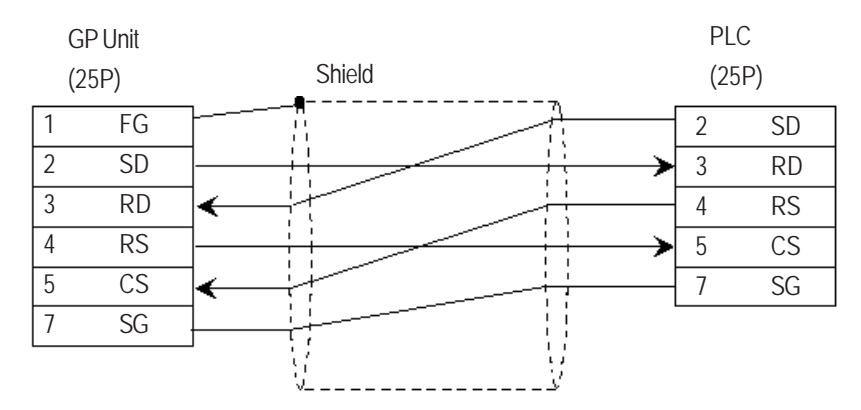

#### **ST401 Unit**

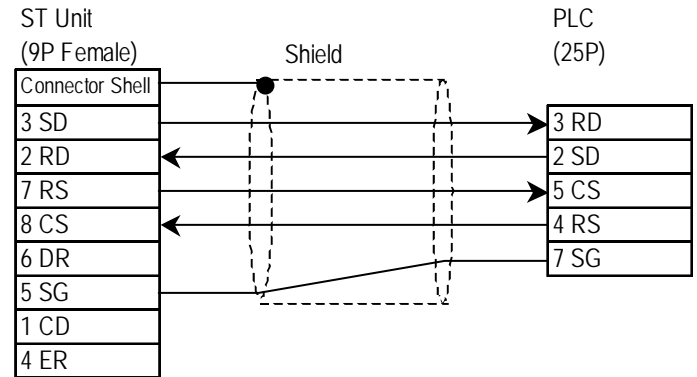

**Cable Diagram 5** (RS-232C) Port 1

#### **GP/GLC Series Units**

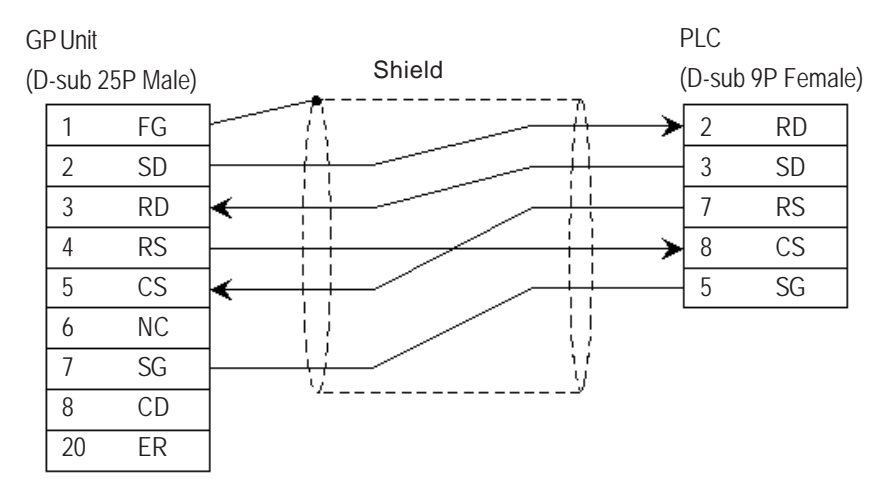

#### **ST401 Unit**

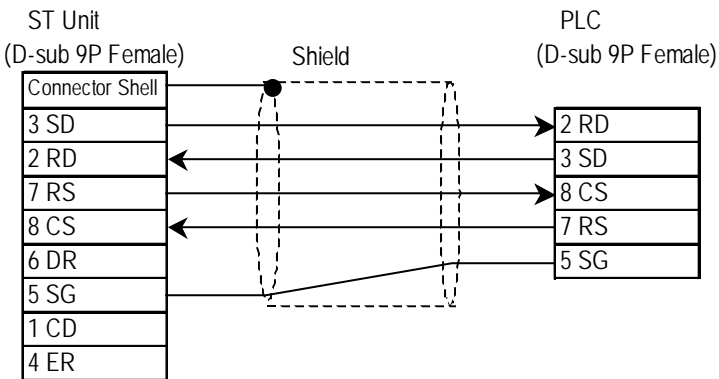

#### **Cable Diagram 6** (RS-232C) Port 2

#### **GP/GLC Series Units**

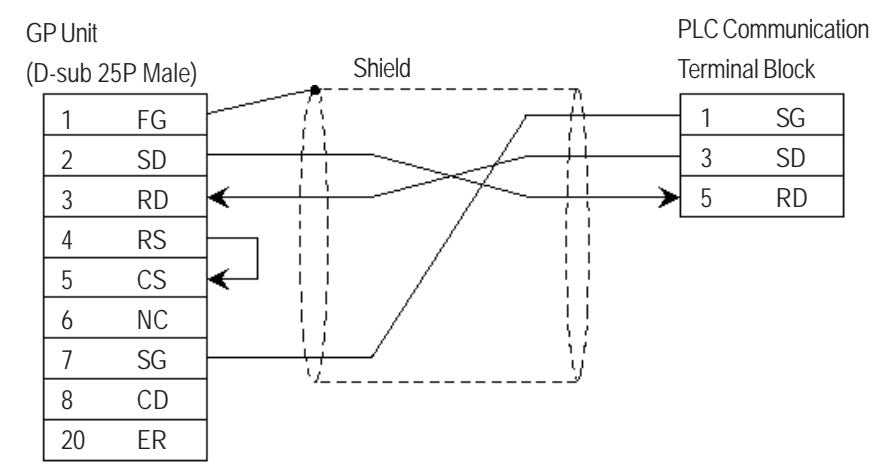

# **ST401 Unit**<br>**ST Unit**

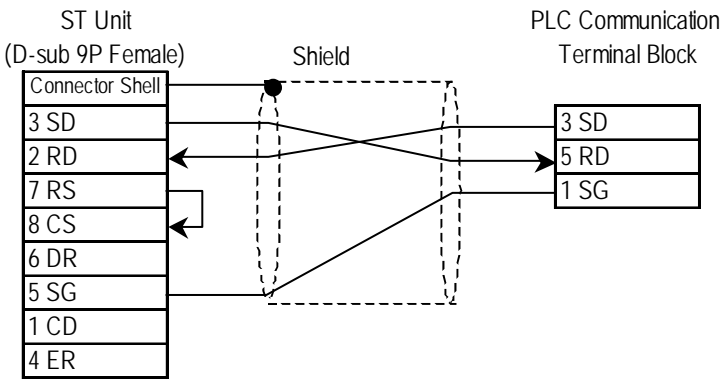

**Cable Diagram 7** (RS-422) 4-wire type

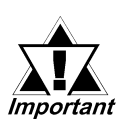

- *• The termination resistance on the PLC side becomes active when the Terminator Select switch on the unit is turned ON.*
- *• The names of poles A and B are inverted between the GP and the PLC.*
- *• The cable length should be within 500 meters.*

#### **GP/GLC Series Units**

• When using Digital's RS-422 connector terminal adapter, GP070-CN10-0

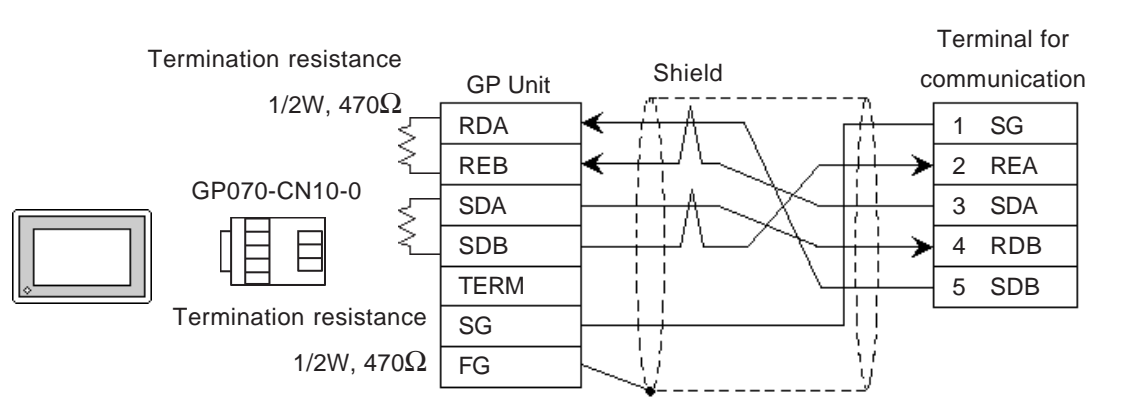

• When using Digital's RS-422 Cable, GP230-IS11-0

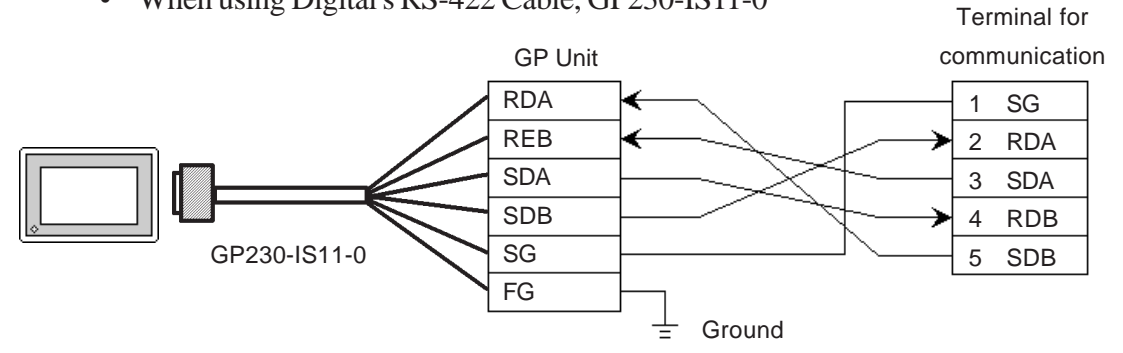

• When making your own cable connections

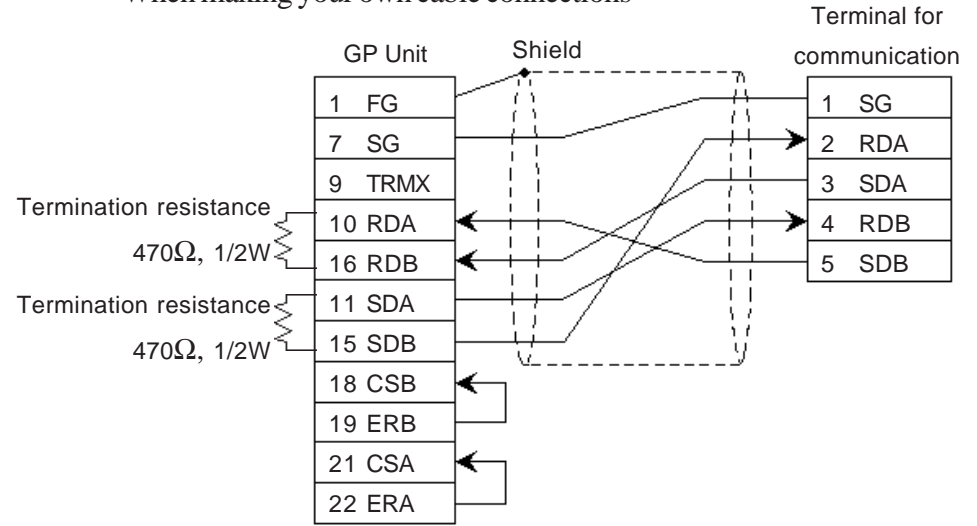

*GP-PRO/PBIII for Windows Device/PLC Connection Manual*

#### **ST400 Unit**

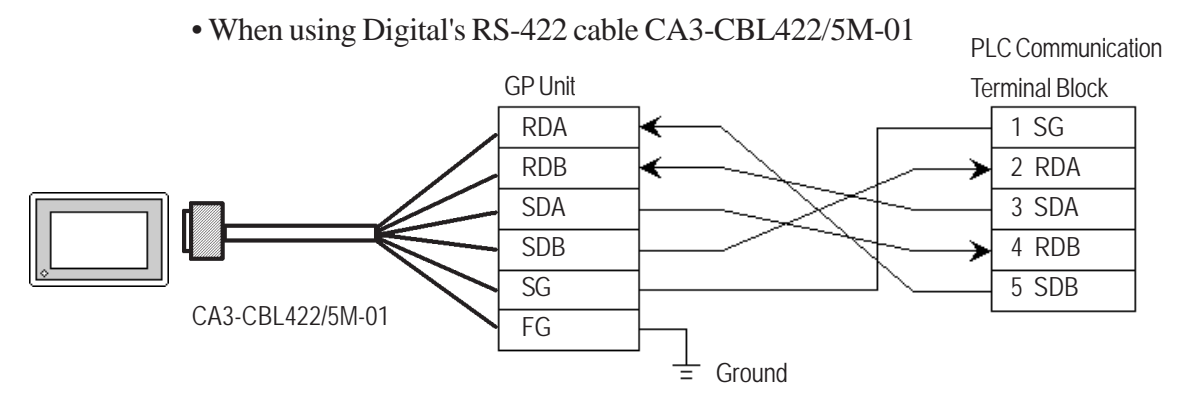

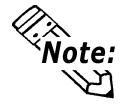

**Be sure to connect the FG line to the FG terminal. For information about FG connections, refer to page 1-5 note \*1, in the "Connecting a Device/PLC to the ST unit."**

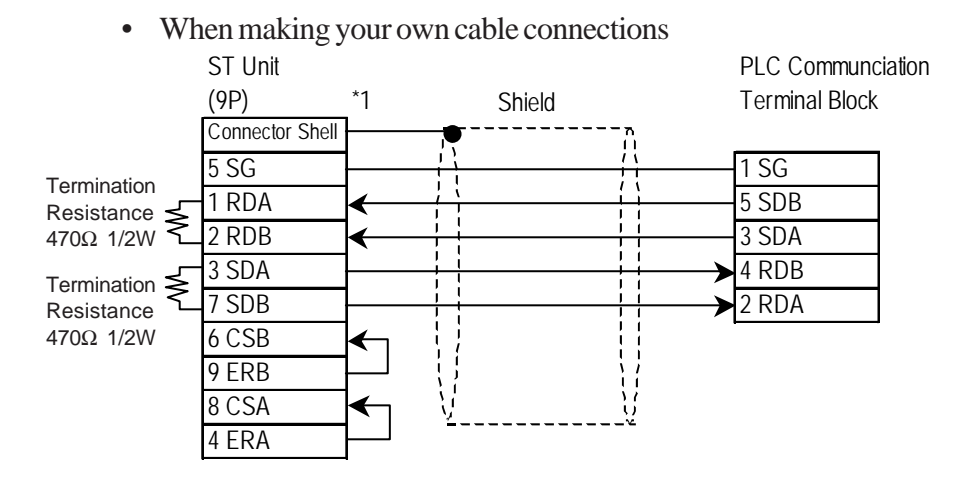

*\*1 Be sure to connect the shield to the Connector Shell. For information about FG connections, refer to page 1-2 "RS422 I/F (ST400)" section's Note, in the "Connecting a Device/PLC to the ST unit."*

### **Cable Diagram 8** (RS-422) Port 2

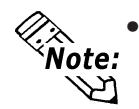

*• The Link Unit is equipped with termination resistance. When the terminator selector switch is turned ON, termination resistance is inserted.*

*(Inserts 220*Ω *between SDA - SDB and RDA - RDB)*

#### **GP/GLC Series Units**

• When using Digital's RS-422 connector terminal adapter, GP070-CN10-0

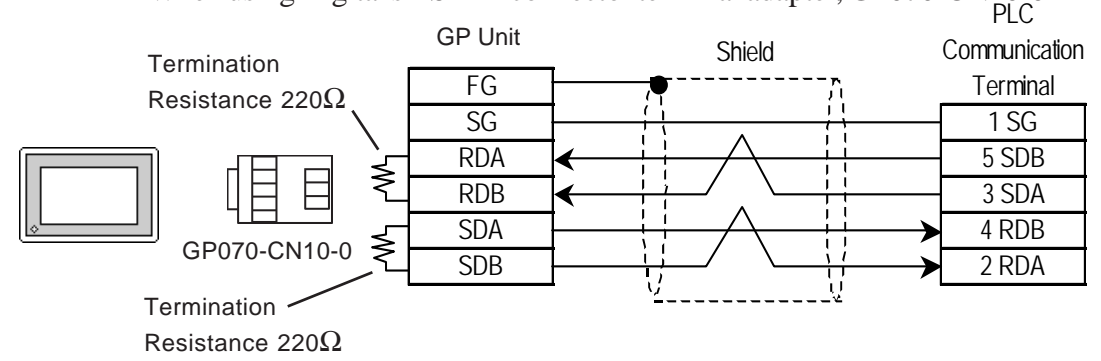

• When making your own cable connections

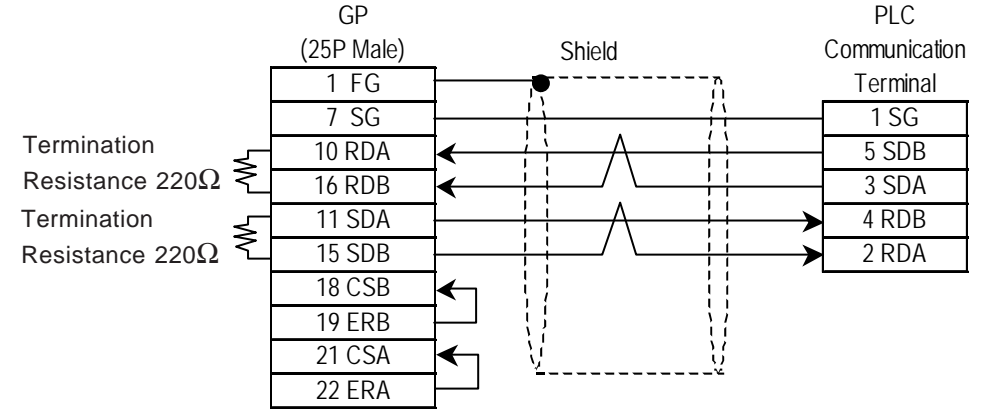

#### **ST400 Unit**

• When making your own cable connections

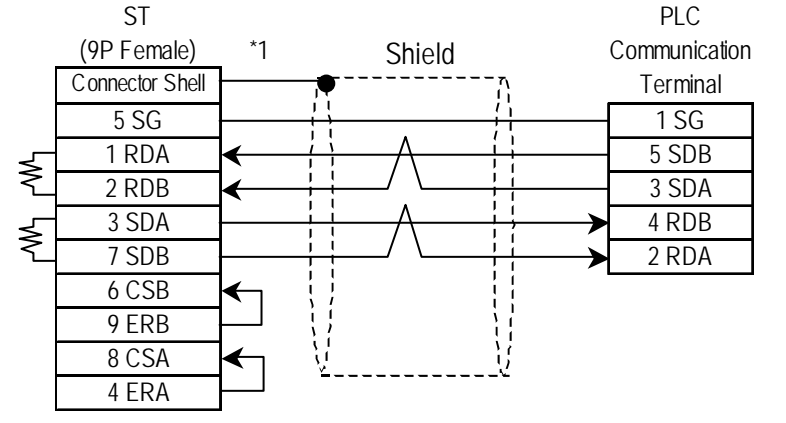

*\*1 Be sure to connect the shield to the Connector Shell. For information about FG connections, refer to page 1-2 "RS422 I/F (ST400)" section's Note, in the "Connecting a Device/PLC to the ST unit."*

# 2.18.3 Supported Devices

The following describes the range of devices supported by the GP.

# **KZ-300/KZ-350 Series** Series Set up System Area here.

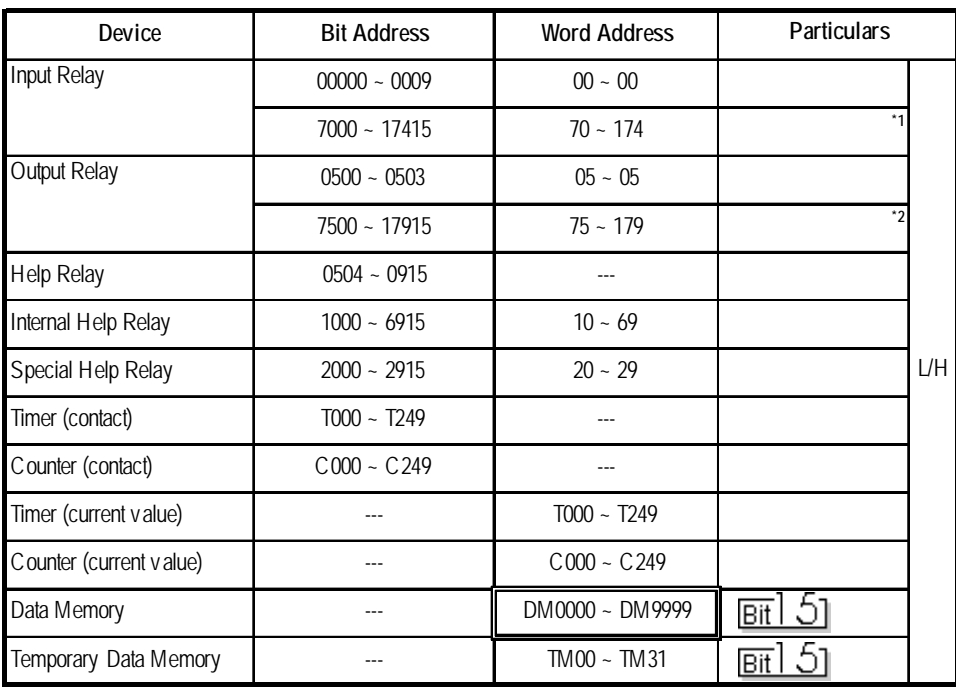

*\* 1 Address numbers \*000~\*400 are available for the bit device addresses,and \*0~\*4 are available for the word addresses displayed.*

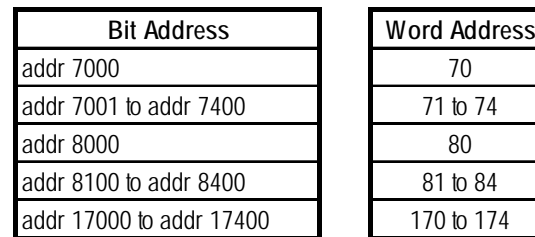

*\* 2 Address numbers \*500~\*900 are available for the bit device addresses, and \*5~\*9 are available for the word addresses displayed.*

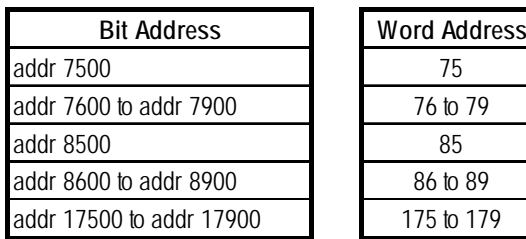

# **KZ-A500** (CPU Direct Connection)

Set up System Area here.

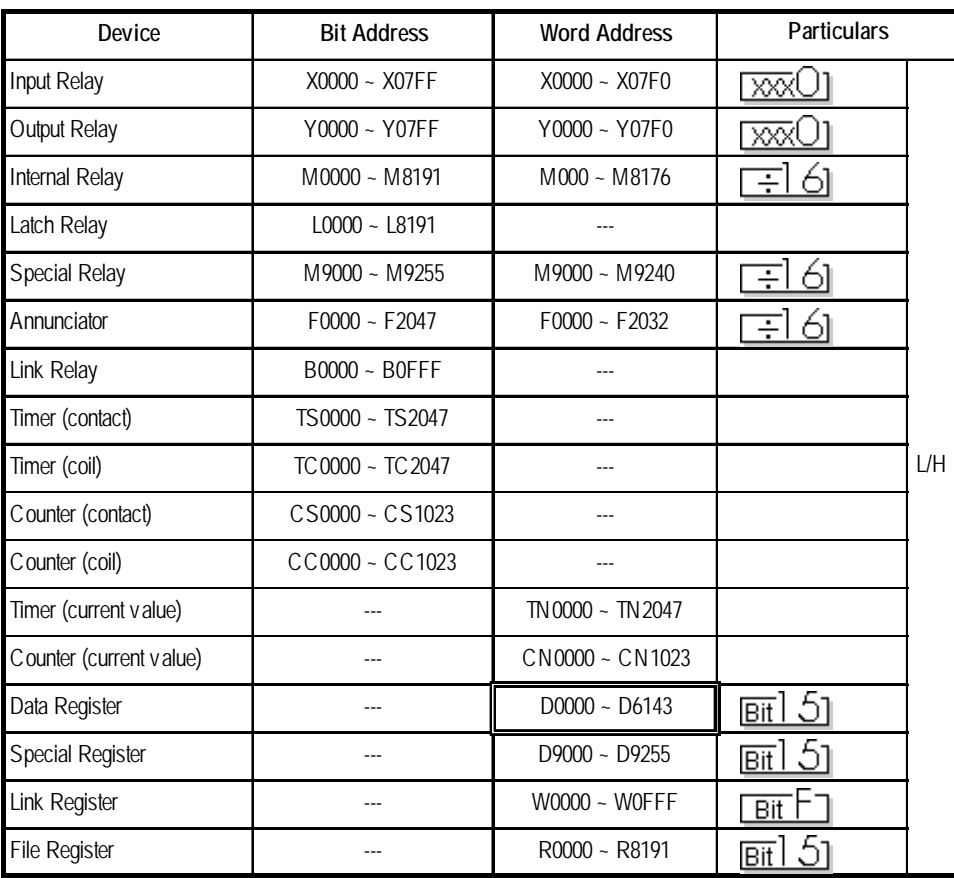

E

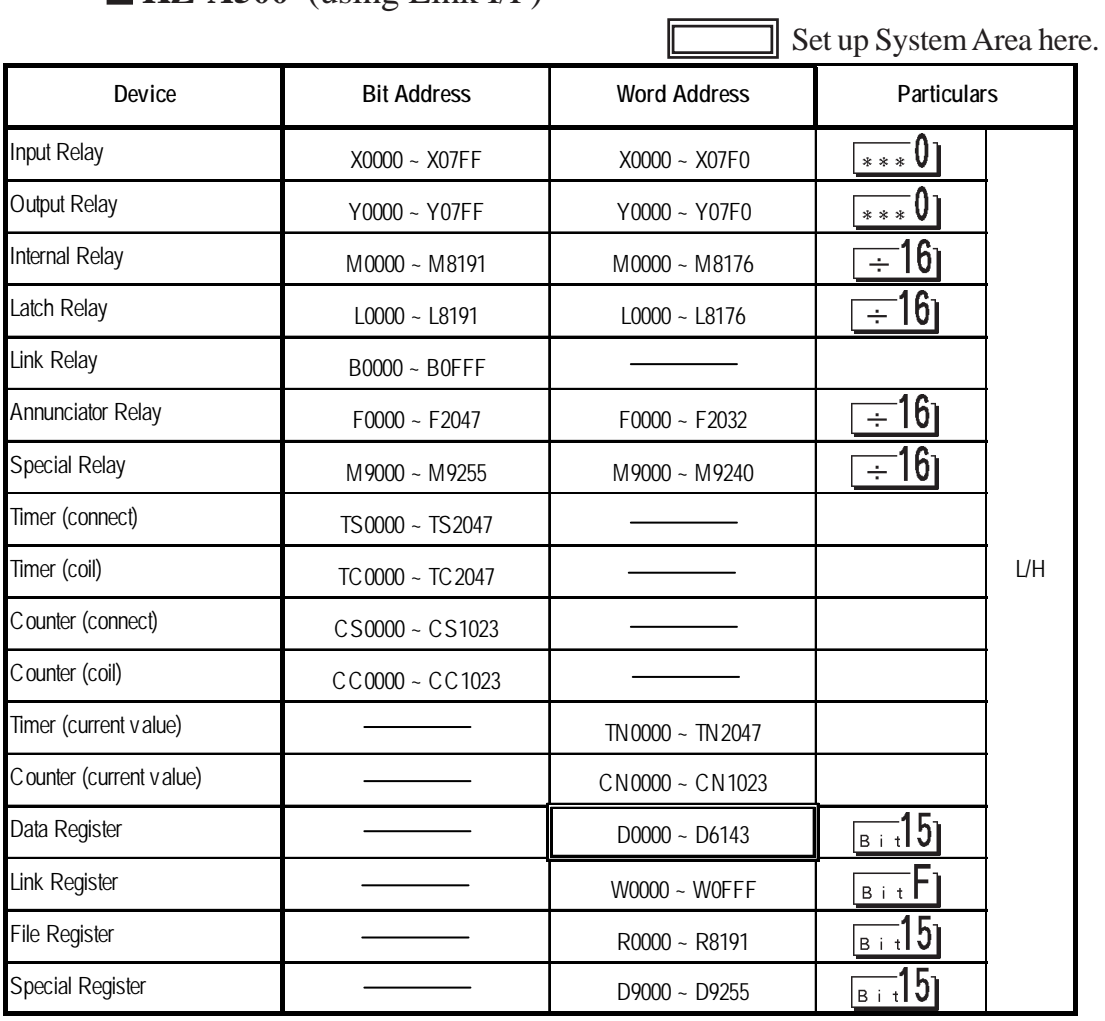

# **KZ-A500** (using Link I/F)

# **Visual KV Series** (KV-10A/KV-10D/KV-16A/KV-16D//KV-24A/ KV-24D/KV-40A/KV-40D)

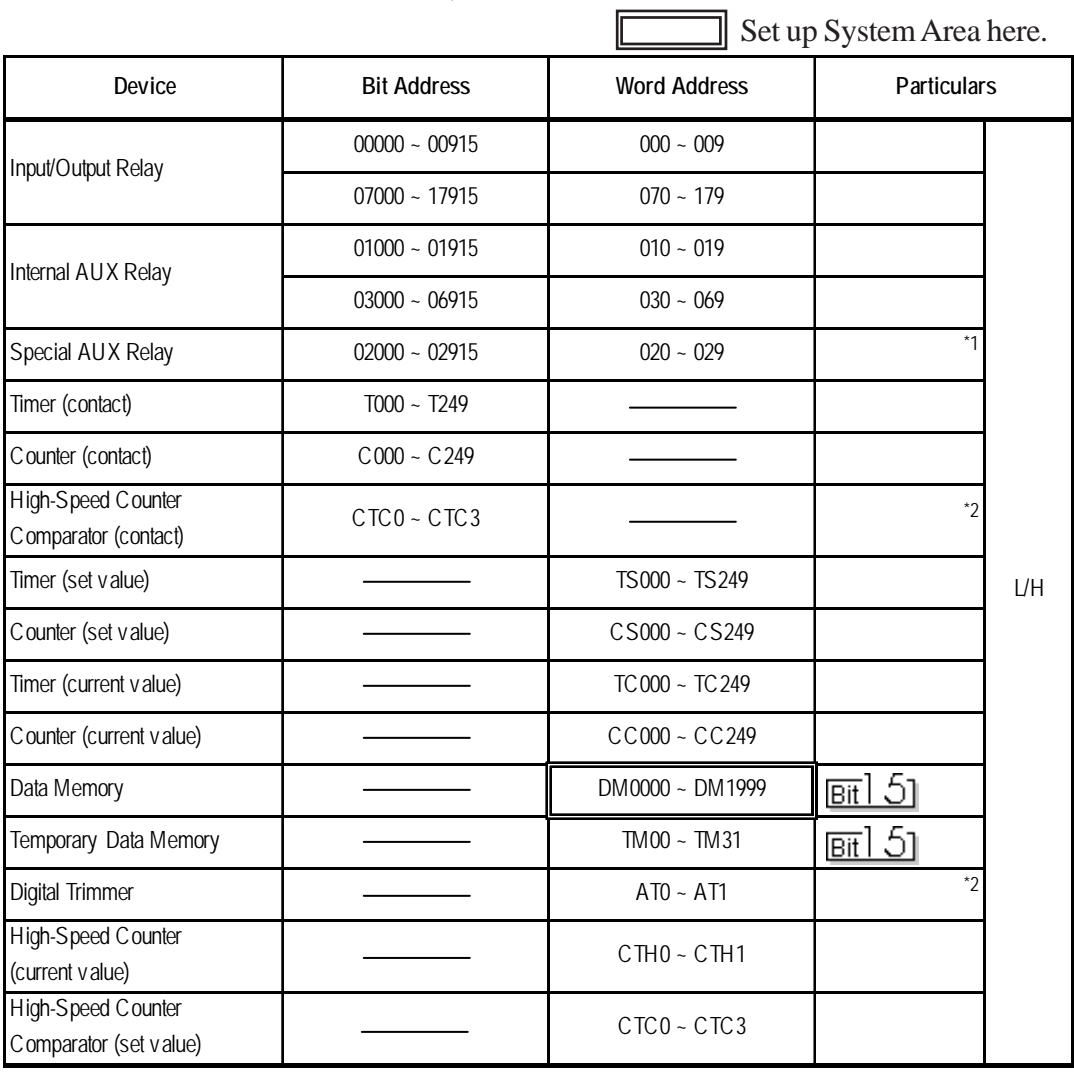

*\*1 Some addresses are not available for writes.*

*\*2 Not available for writes*

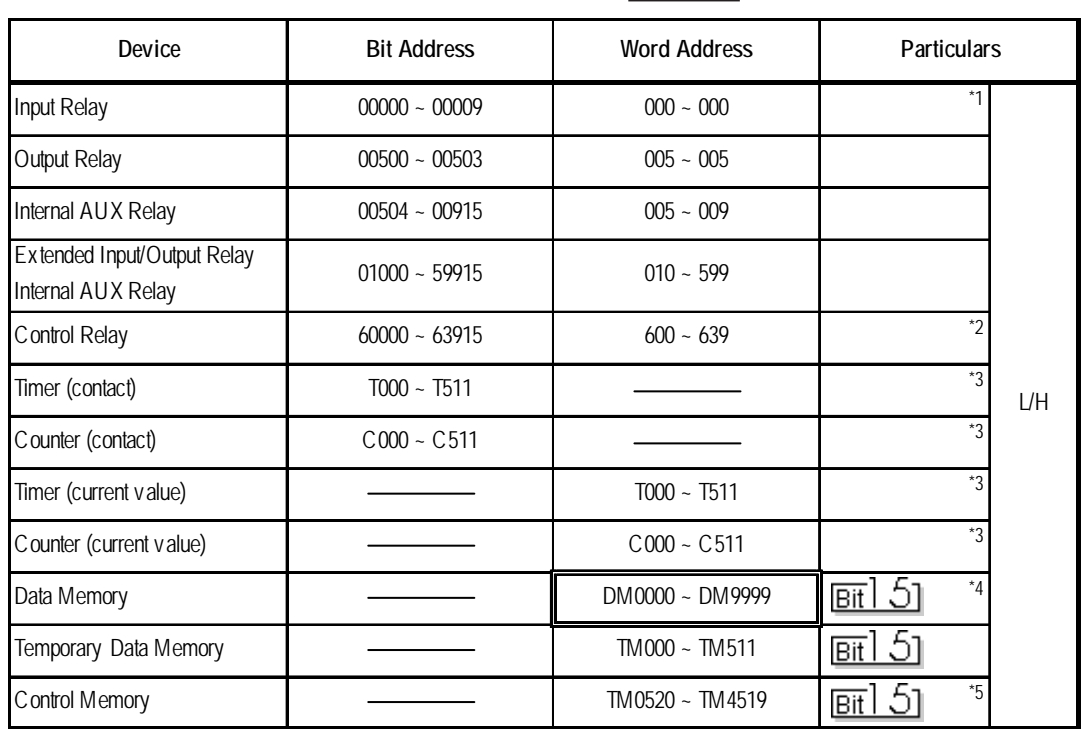

IГ

# **KV-700 Series** (using the KZ-300 series protocol)

 $\Box$  Set up System Area here.

*\*1 PLC or GP data writing is not possible.*

*\*2 GP cannot write data to any address.*

- *\*3 Only available when the timer command and the counter command exist in the ladder program.*
- *\*4 The device range for the PLC is between DM0000 and DM19999, but addresses up to DM9999 are only accessible to the GP.*
- *\*5 Some addresses are not available for writes.*

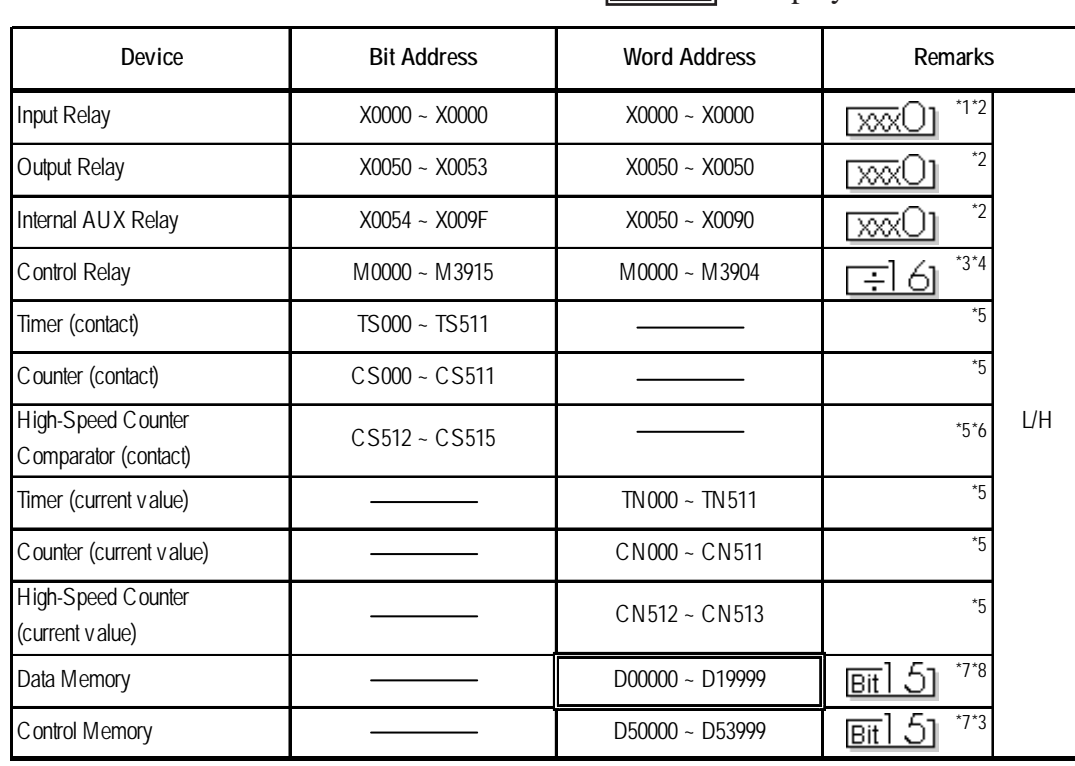

#### **KV-700 Series** (using the KZ-A500 (link) protocol)

Set up System Area here.

*\*1 Data cannot be written to the PLC or to the GP unit.*

*\*2 Addresses must be specified using hexadecimal numbers.*

*\*3 Some addresses are not available for writes.*

*\*4 For addresses, only multiples of 16 may be specified.*

- *\*5 Only available when the timer command, the counter command, and the highspeed timer command exist in the ladder program.*
- *\*6 GP cannot write data to any address.*
- *\*7 Even if the file registers are registered as R50000 to R539999, similar device addresses can be used, e.g., R51111 = D51111.*

The following table describes device names displayed when selecting GP-PRO/PBIII for Windows screen editor's KZ-A500 (Link) Protocol, and their corresponding KV-700 Series device names.

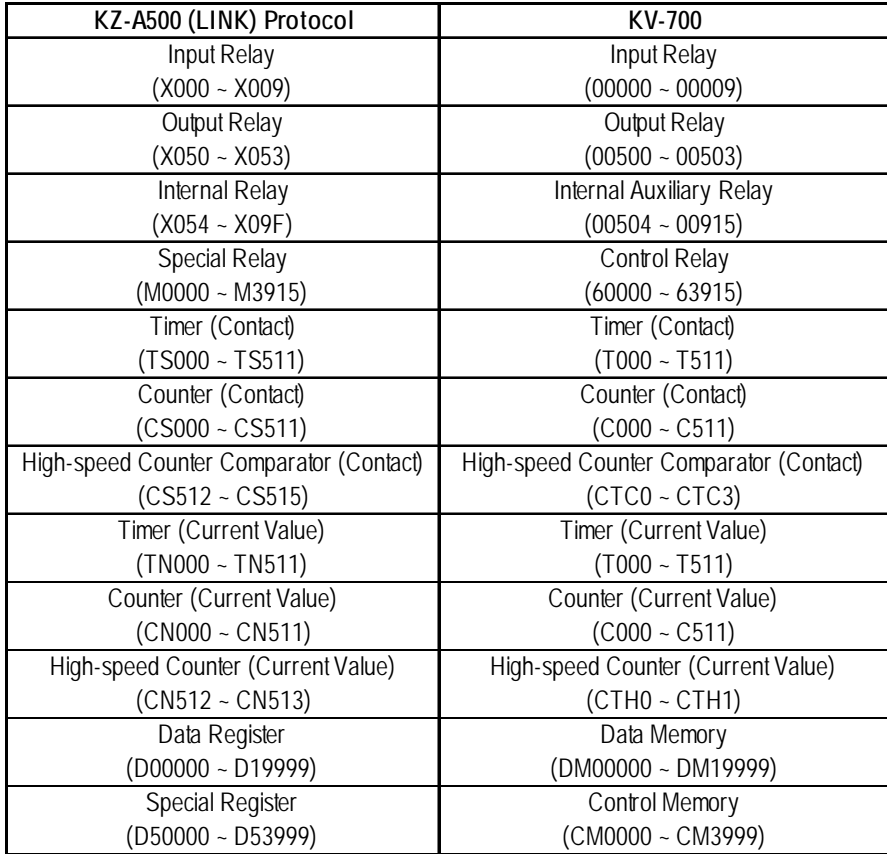

# **KV-700 Series** (CPU Direct Connection)

Set up System Area here.

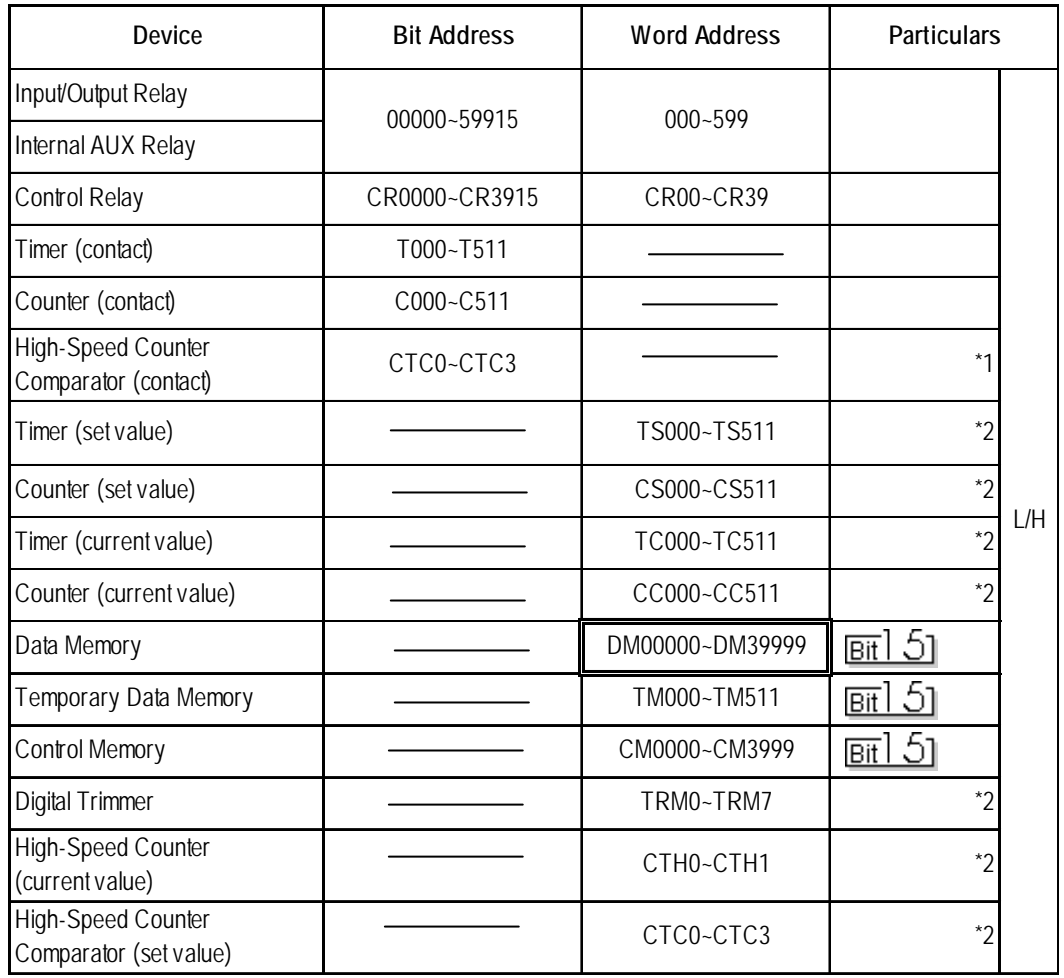

*\*1 Not available for writes.*

*\*2 32-bit device*

### **KV Series** (KV-10RW/KV-10T2W/KV-16RW/KV-16T2W/KV-24RW/KV-24T2W/KV-40RW/KV-40T2W/KV-80RW/KV-80TW)

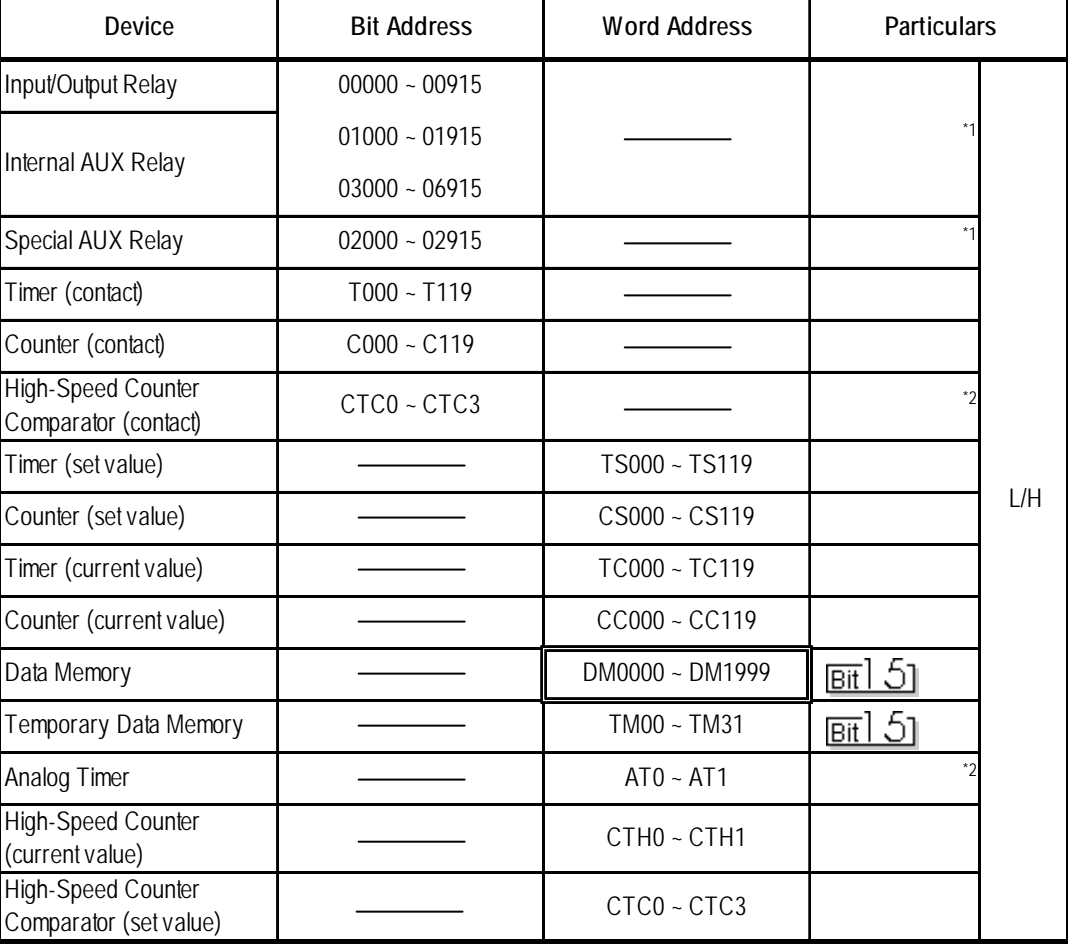

 $\exists$  Set up System Area here.

*\*1 Some addresses are not available for writes.*

*\*2 Not available for writes*

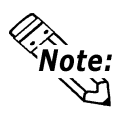

*The device ranges available will depend on the PLC model used. Be sure to check your PLC's manual prior to connecting it to the GP.*

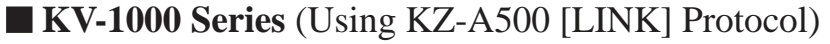

Set up System Area here.

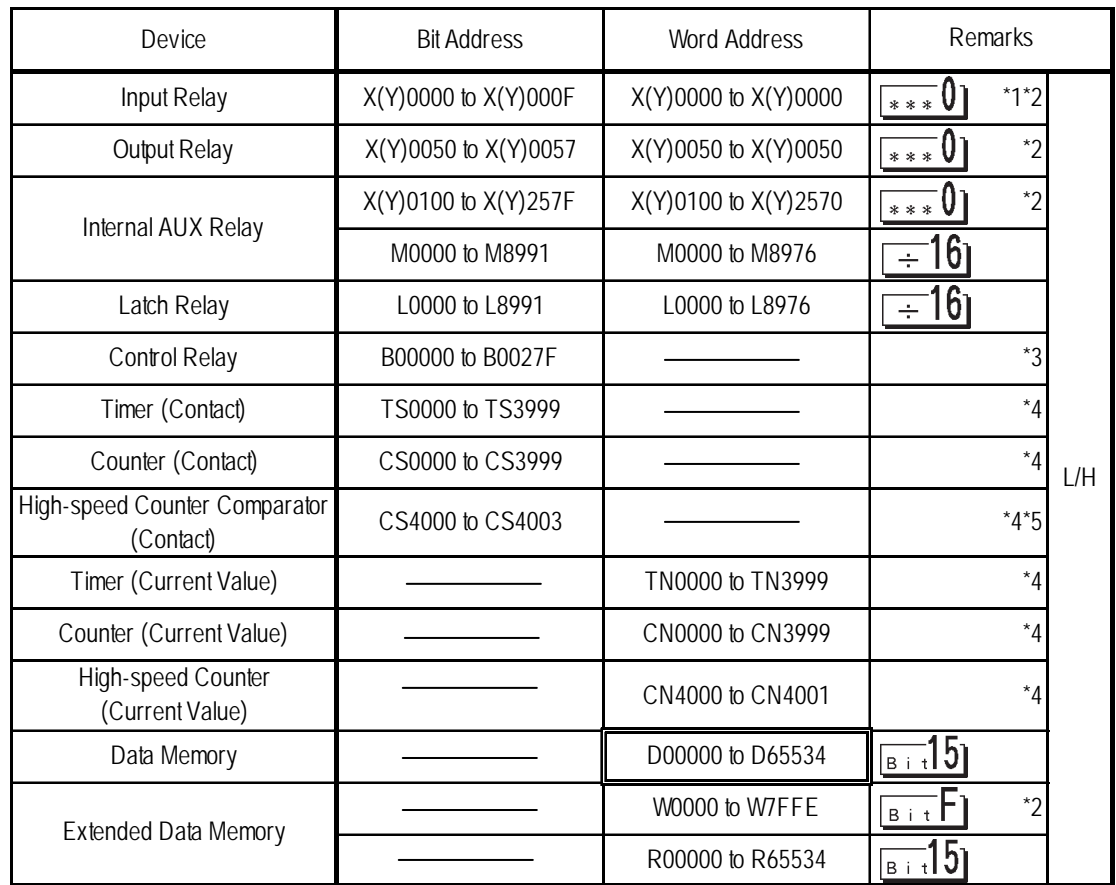

*\*1 Data cannot be written to a device by either the PLC or the GP unit.*

*\*2 Addresses must be specified using hexadecimal numbers.*

*\*3 Some addresses are not available for writes. For details, please refer to your Keyence manual.*

- *\*4 Only available when the timer command, the counter command, and the highspeed timer command exist in the ladder program.*
- *\*5 Writing data from the GP will cause a Host Communication Error (02:06).*

The following table shows the device display format used by GP-PRO/PBIII for Windows (KZ-A500[LINK]) and the equivalent format used for the KV-1000.

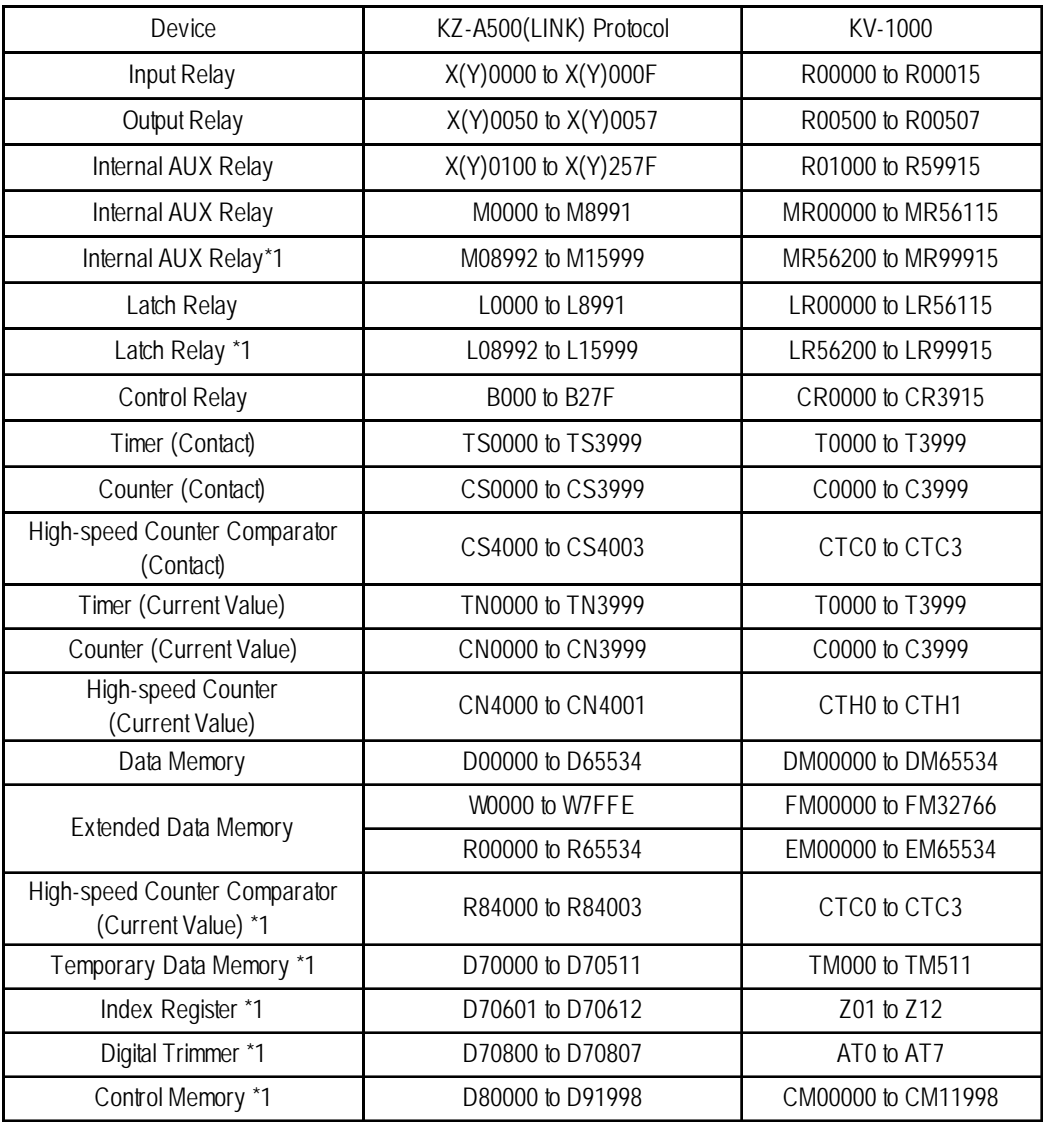

#### **KZ-A500[LINK] protocol device ranges and KV-1000 device ranges.**

*\*1 Device that cannot be set (entered) or accessed by the GP.*

# **KV-1000 Series** (Direct CPU connection)

Set up System Area here.

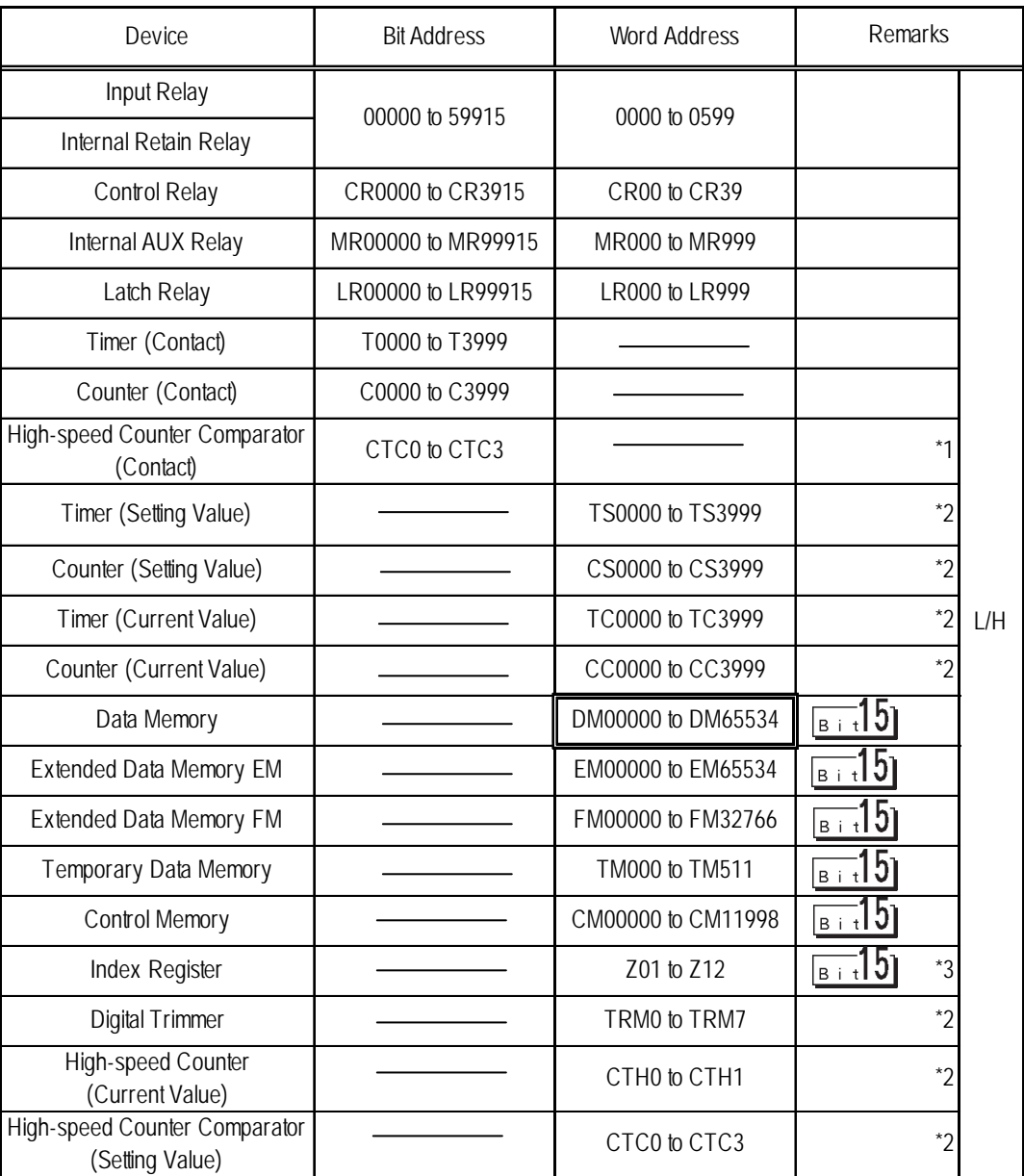

F

*\*1 Data write is not possible.If data write is attempted, a Host communication error (02:02) will appear.*

*\*2 32-bit device*

*\*3 Do not write to Z11, Z12. These are reserved for PLC system use.*

#### 2.18.4 Environment Setup

The following lists Digital's recommended PLC and GP communication setups.

#### **KZ-300/KZ-350 Series**

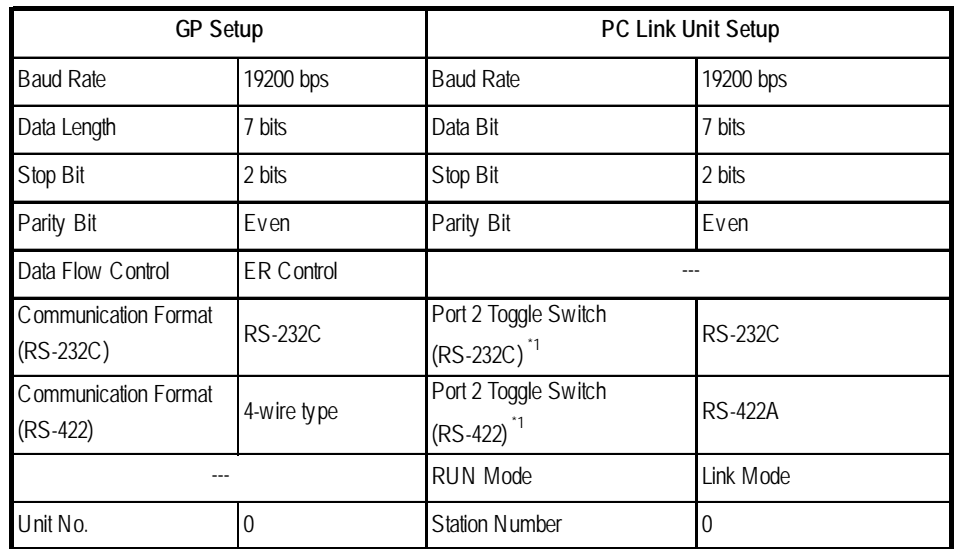

*\*1 Setup not necessary when using Port1.*

#### **KZ-A500** (CPU Direct Connection)

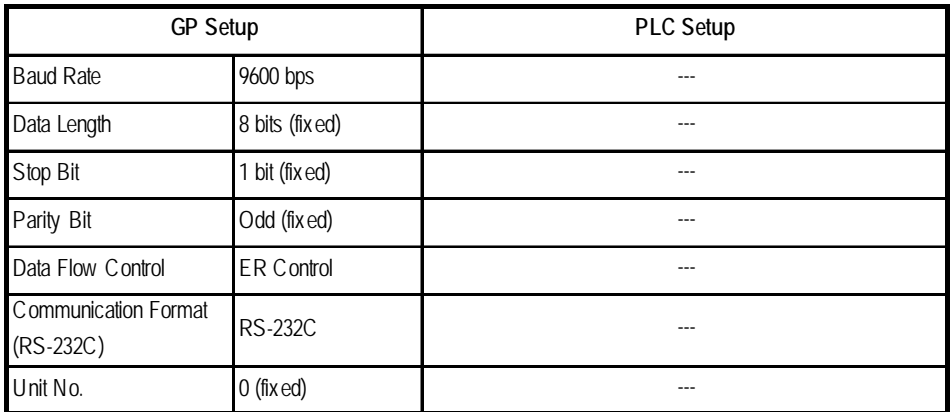

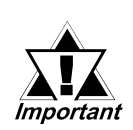

# **Effect of PLC program on cycle time**

**If the KZ-A500 is connected directly to the CPU, the cycle time of the PLC program is delayed by about 8% after communication with the GP begins.**

| <b>GP Setup</b>                   |                | PLC Setup                       |                                |
|-----------------------------------|----------------|---------------------------------|--------------------------------|
| <b>Baud Rate</b>                  | 19200bps $1$   | <b>Baud Rate</b>                | 19200bps                       |
| Data Length                       | 7 bits         | Data Length                     | 7 bits                         |
| Stop Bit                          | 1 bit          | Stop Bit                        | 1 bit                          |
| Parity Bit                        | None           | Parity Bit                      | <b>N</b> one                   |
| Data Flow Control                 | ER             |                                 |                                |
| Communication Format<br>(RS-232C) | <b>RS-232C</b> | RS-232C Communication Port      | Port 1 or Port 2 <sup>*2</sup> |
| Communication Format<br>(RS-422)  | 4-Wire Type    | RS-422 Communication Port       | Port $2^{\dot{3}}$             |
|                                   |                | Communication Type              | Normal                         |
|                                   |                | Changing device data during RUN | Possible                       |
|                                   |                | Checksum                        | Yes                            |
|                                   |                | Operation Mode                  | Protocol Mode 4                |
| Unit No.                          | 0              | STATION No.                     | 0                              |

 **KZ-A500** (using Link I/F)

- *\*1 The maximum baud rate is 38400bps.*
- *\*2 When using an RS-232C cable on port 2, be sure to set the INTERFACE switch to "232C"(right side setting.) Also, set the TERMINATOR switch to OFF, since it will not be used.*
- *\*3 When using an RS-422 cable, set the INTERFACE switch to "422"( left side setting,) and the TERMINATOR switch to ON.*

| GP Setup             |                   | PLC Setup |  |
|----------------------|-------------------|-----------|--|
| <b>Baud Rate</b>     | 19200bps          |           |  |
| Data Length          | 8 bits (fixed)    |           |  |
| Stop Bit             | 1 bit (fixed)     |           |  |
| Parity Bit           | Even (fixed)      |           |  |
| Data Flow Control    | <b>ER Control</b> |           |  |
| Communication Format | <b>RS-232C</b>    |           |  |
| Unit No.             |                   |           |  |

 **Visual KV/KV-700/KV1000 Series** (CPU Direct Connection)

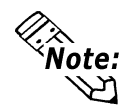

- **The KV/KV700 baud rates can be from 9600 to 57600 bps. The KV1000 baud rate can be from 9600 to 115200bps.**
- **The PLC requires no setup due to its automatic recognition of settings.**

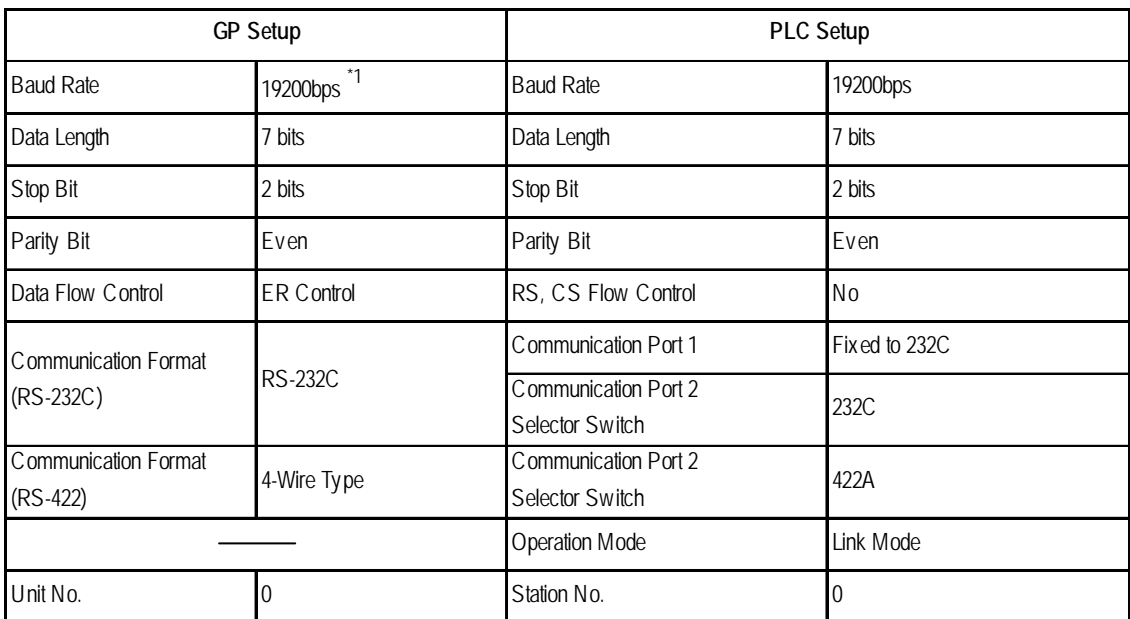

# **KV-700 Series** (using the KZ-300 series protocol)

*\*1 The maximum baud rate is 115,200 bps.*

# **KV-700 Series** (using the KZ-A500 series protocol)

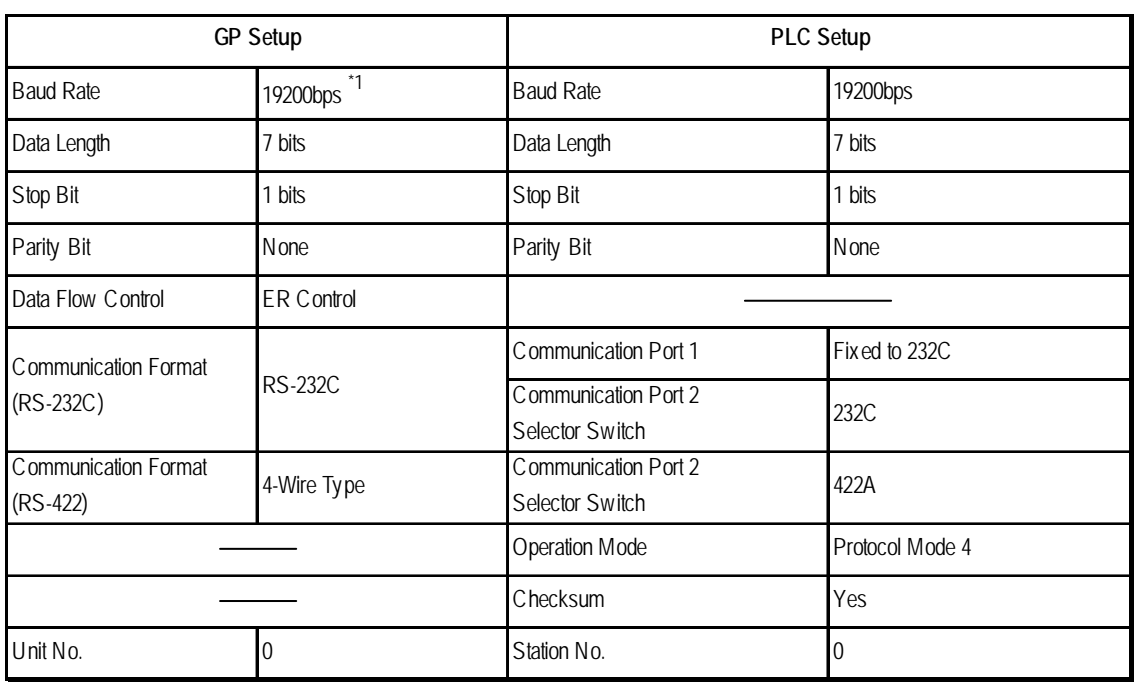

*\*1 The maximum baud rate is 115,200 bps.*

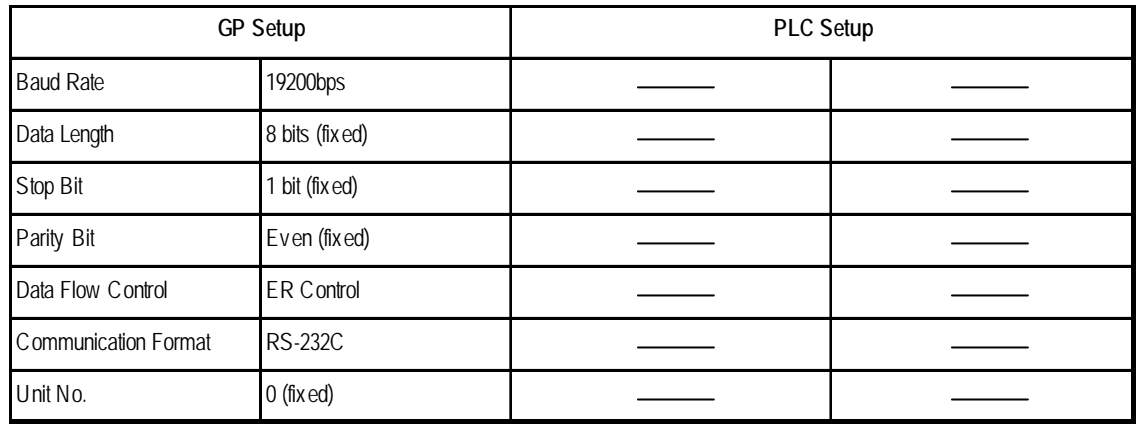

# **KV Series (CPU Direct Connection)**

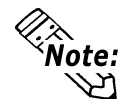

- **The baud rate can be from 9600 to 38400 bps.**
- **The PLC requires no setup due to its automatic recognition of settings.**
	- **If your ladder program is currently stopped and you attempt data transfer at 38400 bps, a communication error can occur. If it does, either change to RUN mode, or use a different communication speed.**

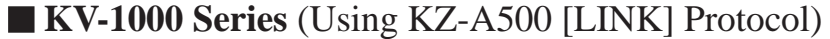

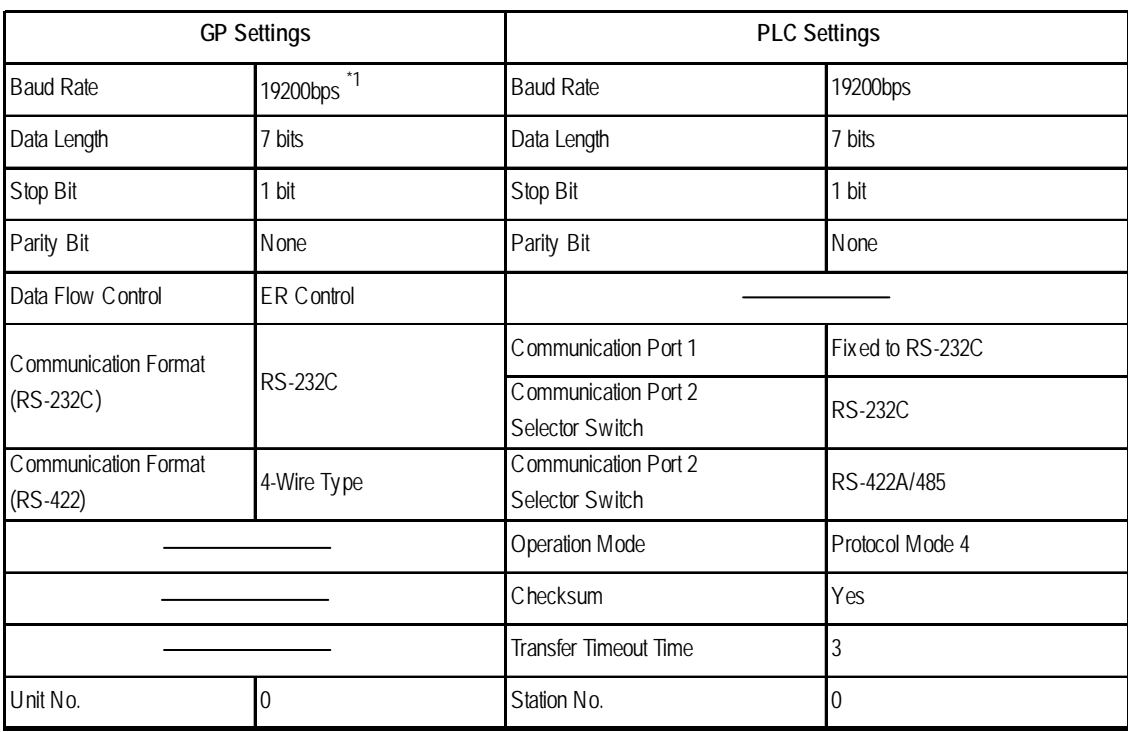

*\*1 Baud rate can be set as high as 115,200bps.*

**• Data transfer port 1 is fixed at RS-232C.**

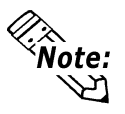

**Communication Port 2 can be set to either RS-232C or RS-422A/485. Use the selector switch on the side of the unit to set the communication format.**

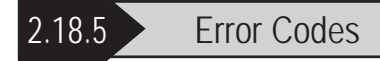

#### **PLC Error Codes**

Controller error codes are indicated by the "Host communication error (02:\*\*)", and appear in the left lower corner of the GP screen. (\*\* stands for an error code.)

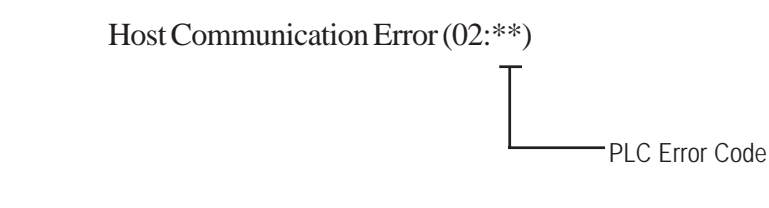

#### **Visual KV/KV-700 Series/KV1000** (CPU Direct Connection)

<PLC Error Code>

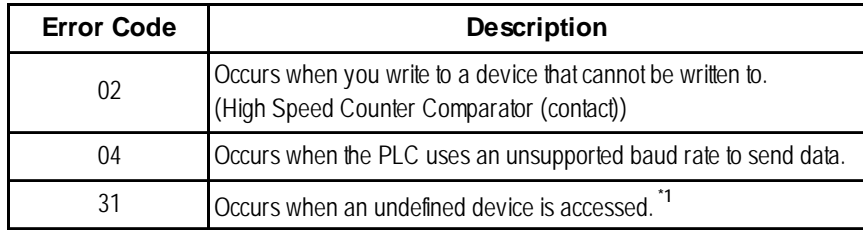

*\*1 When writing to a Timer (contact/current value/set value), Counter (contact/ current value/set value), High Speed Counter, High Speed Counter Comparator (set value), these values must be set in advance using a Ladder Program.*

**KV Series** (CPU Direct Connection)

<PLC Error Code>

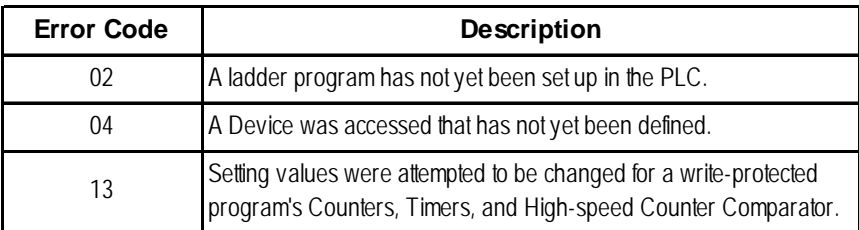